# قالطإ زاهج/ذفنملا هيجوت ةداعإ نيوكت x34RV ةلسلس تاهجوم ىلع NAT/ذفنملا Ï

# فدهلا

هذه دادعإل تاميلعت ميدقتو ذفنملا ليعفتو ذفنملا هيجوت ةداعإ نم ضرغلا حرش .كيدل RV34x قلس لس لI نم هجوم ىلء تازىملI

- ذفنملا ليعفتو ذفنملا هيجوت ةداعإ ةنراقم
- ذفنملا ليعفتو ذفنملا هيجوت ةداعإ دادعإ
- (NAT (ةكبشلا ناونع ةمجرت دادعإ

# قيبطتلل ةلباقلا ةزهجألا

● x34RV هجوم ةلسلس

### جماربلا رادصإ Ĩ

● 1.0.01.17

### ذفنملا ليعفتو ذفنملا هيجوت ةداعإ ةنراقم ֬֕֕֕֡

ةكبشJل ىلء ةنيءم دراوم ىلإ لوصولI تنرتنإلI ىمدختسم ضعبل تازىملI هذه حيتت تقو ىلع ةلثمألا ضعب .ةصاخ اهئاقبإ ديرت يتلا دراوملا ةيامح عم ،كب ةصاخلا تاريماكو راذنإلI ماظنو ينورتكJإلI ديربJا/بيولI مداوخ ةفاضتسإ :رايخلI اذه مادختسإ ذفنملا هيجوت ةداعإ حتفت .(عقوملا جراخ رتويبمك ىلإ ىرخأ ةرم ويديفلا لاسرإل) نامألا .ةددحم ةمدخل ةدراولا رورملا ةكرحل ةباجتسإ ذفانملا

يف تامدخلا ةرادإ مسق يف تامولعملا للخدإ دنع اهفصوو ذفانملا هذهب ةمئاق دادعإ متي مقر حتى .<br>مقر هسفن لI لمعتسي ال عيطتسي تنi ،setup اذه تنi تبثي امدنع .دادعإلI جلIعم .رسيأ قلطي و رسيأ forwarding ءاوس دح ىلع ل رسيأ

## ذفنملا هيجوت ةداعإ

ةزهجأ يلء تامدخلا يلإ ماعلا لوصولا ةيناكمإ حيتت ةينقت يه ذفنملا هيجوت ةداعإ ام ةمدخل نيعم ذفنم حتف لالخ نم (LAN (ةيلحملا ةقطنملا ةكبش ىلع ةكبشلا ةهجول! يلإ حضاو راسم اهل مزحلا نأ نمضي اذهو .ةدراول! رورمل! ةكرحل ةباجتساك اذه نءيءت مت .لقأ لوصو نمزو عرسأ ليزنت تاعرسب حمسي امم ،ةدوصقملI الو ددحملا رتويبمكلل IP ناونع ةفاضإ ىلإ جاتحت .ةكبشلا ىلع دحاولا رتويبمكلل .هرييغت نكمي

دقو .ريغي الو راتخت تنأ نأ ءانيم نم صاخ قاطن حتفي نأ يكيتاتسإ نكاس ةيلمع اذه .امئاد ةحوتفم اهنيوكت مت يتلا ذفانملا نوكت ثيح نامألا رطاخم ةدايز ىلإ كلذ يدؤي

.هل هنييءت مت يذلI زاهجلI كلذل ذفنملI كلذ ىلع حوتفم امئIد بابلI نأ ليخت

# ذفنملا قالطإ

دانزلاا نأ قرفـال .ليلقب ان|مأ رثكأ نكلو ذفـنمل| هيجوت ةداعإل لثامم ذفـنمل| قلطي ةيلحملا ةكبشلا ىلء دروم لسرري نأ دعب .صاخ رورم ةكرح نأ ل حوتفم امئاد سيل ءانيم رورملا ةكرح ىلإ عامتسالاب هجوملا موقي ،لغشملا ذفنم لالخ نم ةرداص رورم ةكرح كيدل مدع دنع ةلغشملا ذفانملا قالغإ متي .ددحم ذفنم قاطن وأ ددحم ذفنم لالخ نم ةدراول! دحاو رت<code>ويٻم ك</code> نم رثكأل نكمي هنأ ي مي خأ ةدئاف .نامألا يلإ في ضي امم ،طاشن دوجو ةفرعم ىلإ جاتحت ال ،كلذل .ةفـلتخم ت|قوأ يف ذفنملI اذه ىلإ لوصولI ةكبشلI ىلع كلذب موقي لب ،اقبسم هليغشتب موقيس يذلا رتويبمكلاب صاخلا IP ناونع .ايئاقلت

لك كرورم نم ققحتي يذلا باوبلا كانه نكل لوخد حيرصت صخش يطعت كنأ يف ركف .احيرصت لمحي يذلا يلاتلا صخشلا لصي ىتح بابلا قلغت مث اهيف لخدت ةرم i,

### ذفنملا ليعفتو ذفنملا هيجوت ةداعإ دادعإ  $\overline{a}$

## ذفنملا هيجوت ةداعإ

:ةيلاتلا تاوطخلا عبتا ،ذفنملا هيجوت ةداعإ نيوكتل

IP ناونع لخدأ .بيولا نيوكتل ةدعاسملا ةادألا ىلإ لوخدلا ليجستب مق 1. ةوطخلا ريغ بيولا عقوم نأب اريذحت ضرعتسملا ردصي دق .ناونعلا/ثحبلا طيرش يف هجوملل ،ةوطخلا هذه لوح تاداشرإلI نم ديزم ىلع لوصحلل .بيولI عقوم ىلإ عبات .هب قوثوم [.](/content/en/us/support/docs/smb/routers/cisco-rv-series-small-business-routers/smb381-accessing-the-web-based-setup-page-of-cisco-vpn-routers.html) <u>[انه](/content/en/us/support/docs/smb/routers/cisco-rv-series-small-business-routers/smb381-accessing-the-web-based-setup-page-of-cisco-vpn-routers.html)</u> رقنا

ةملكو مدختسملا مسا .**لخاد لجس** ةقطقطو ديدخت جاحسملل ةملكو username لا تلخد . cisco امه نايضارتفالا رورملا

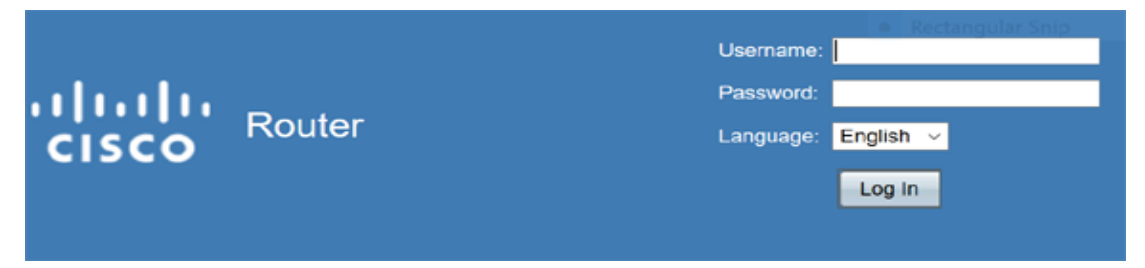

ةداعإ < ةيامحلا رادج قوف رقننا ،رسيأليا بناجلا يلء ةيسيءئرل قمئاقل نم.2 ةوطخل ا ذفنملا هيجوت

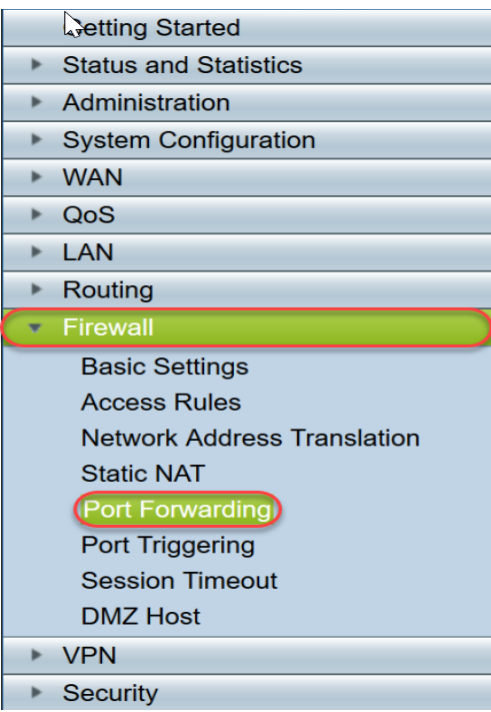

**ريرحت** قوف رقناو فصلI ددح وا **ةفاضإ** قوف رقنI ،ذفنملI هيجوت ةداعإ لودج يف :يلي ام نيوكتل

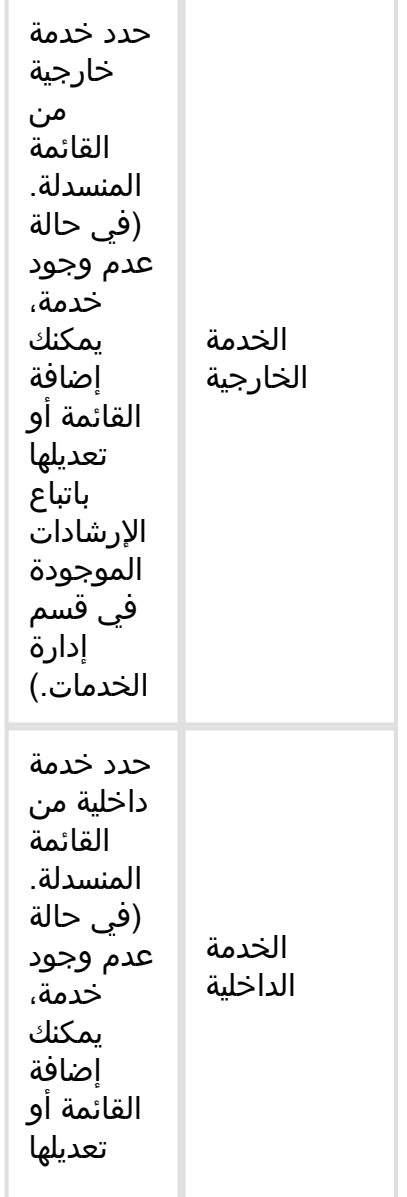

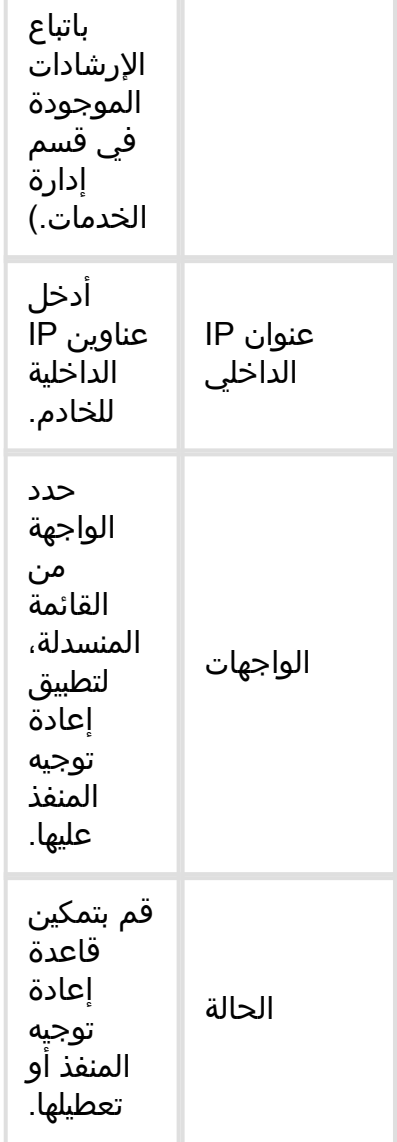

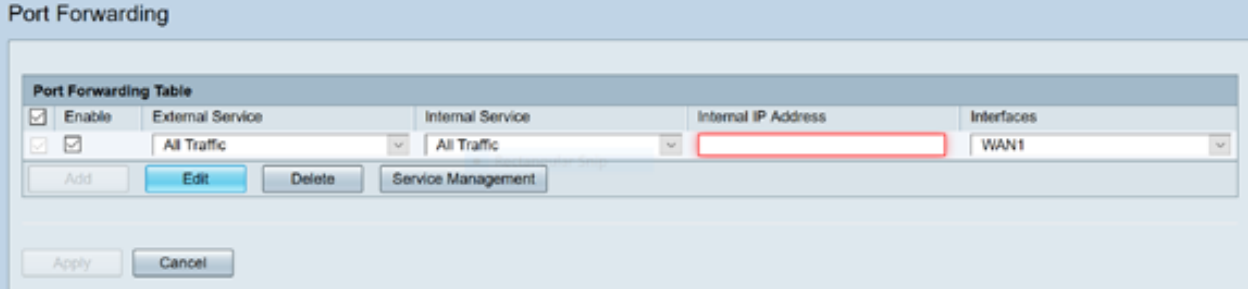

ىلع (192.0.2.1 يلخاد IP ناونعب) بيو مداخ ةكرشلا فيضتست ،لاثملا ليبس ىلع نم .HTTP رورم ةكرحل ذفنملا هيجوت ةداعإ ةدعاق نيكمت نكمي .اهب ةصاخلا LAN ةكبش ةكرشلا موقت .ةكبشلا كلت ىلإ تنرتن]ال نم تابلطلا لاخدإب حمسي نأ كلذ نأش ةداعإ متت مث 192.0.2.1، IP ناونع ىلإ ههيجوت ةداعإل (HTTP (80 ذفنملا مقر نييعتب اذهل هدادعإ مت دقو 192.0.2.1. ىلإ نييجراخلا نيمدختسملا نم HTTP تابلط عيمج هيجوت .ةكبشلا يف ددحملا زاهجلا

#### ةمدخلا ةرادإ قوف رقنا3. ةوطخلا

ام نيوكتب مق مث **ريرحت** قوف رقناو افص ددح وأ **ةفاضٍ**إ قوف رقنا ،تامدخلا لودج يف :يلي

- قيبطتلا وا ةمدخلا مسا قيبطتلI مسI •
- اهفيضتست يتلا ةمدخلا قئاثو ىلإ عجرا .بولطملا لوكوتوربلا لوكوتوربلا
- ةمدخلا هذهل ةزوجحملا ذفانملا ماقرأ قاطن IP لوكوتورب/ICMP عون/ذفنملا ءدب
- ةمدخلا هذهل زوجحم ،ذفنمللل مقر رخا ذفنملا ةياهن •

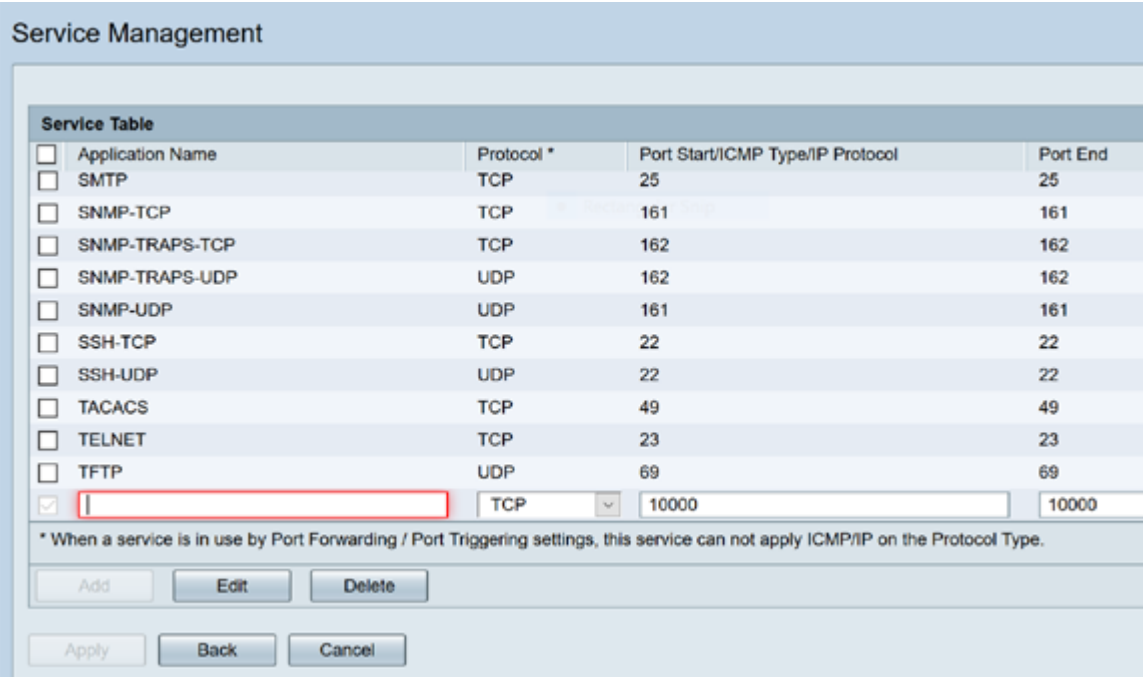

#### قبطي ةقطقط 4. ةوطخلا

## ذفنملا قالطإ

:ةيلاتلا تاوطخلا عبتا ،ذفنملا قالطإ نيوكتل

ىلع ةيسيئزلا ةمئاقلا نم .بيولا نيوكتل ةدعاسملا ةادالا ىلإ لوخدلا لجس.1 ةوطخلا **ذفنملا ريجفت < ةيامحلا رادج** قوف رقنا ،رسيال بناجلا

**Getting Started** Status and Statistics Administration System Configuration ▶ WAN  $\triangleright$  QoS **EXAMINATION** ▶ Routing  $\overline{v}$  Firewall **Basic Settings Access Rules Network Address Translation Static NAT Port Forwarding** (Port Triggering) **Session Timeout DMZ Host** ▶ VPN ▶ Security

:يلي ام نيوكتب مق ،ذف $\mathbf{d}$ ا ريجفت لودج ىلإ اهريرحت وأ ةمدخ ةفاضإل.2 ةوطخلا

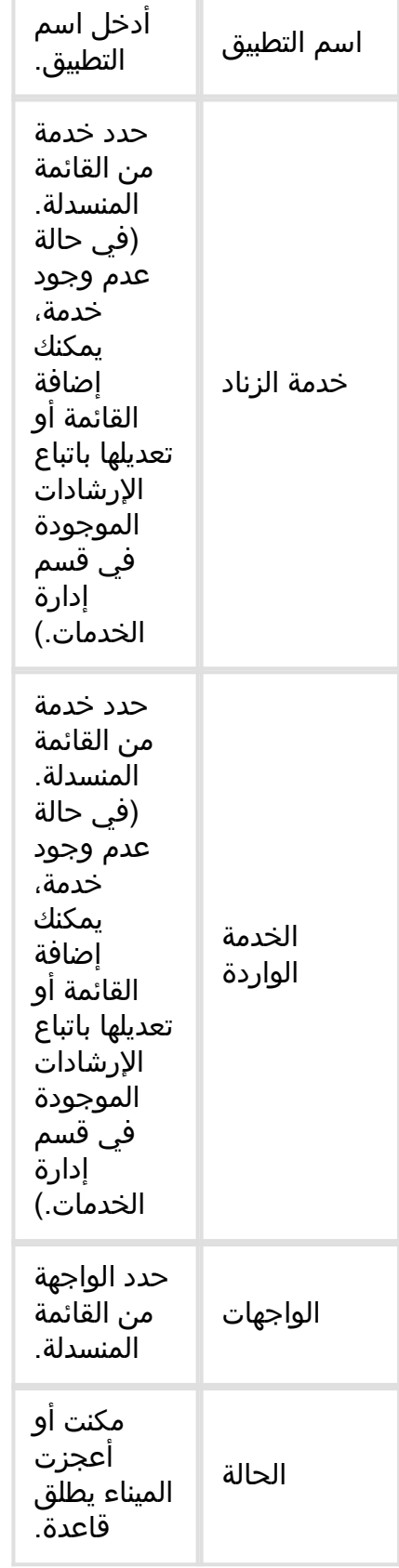

:ةيلاتلا تامولعملا لخدأو (**ريرحت** قوف رقناو فصلا ددح وأ) **ةفاضإ** قوف رقنا

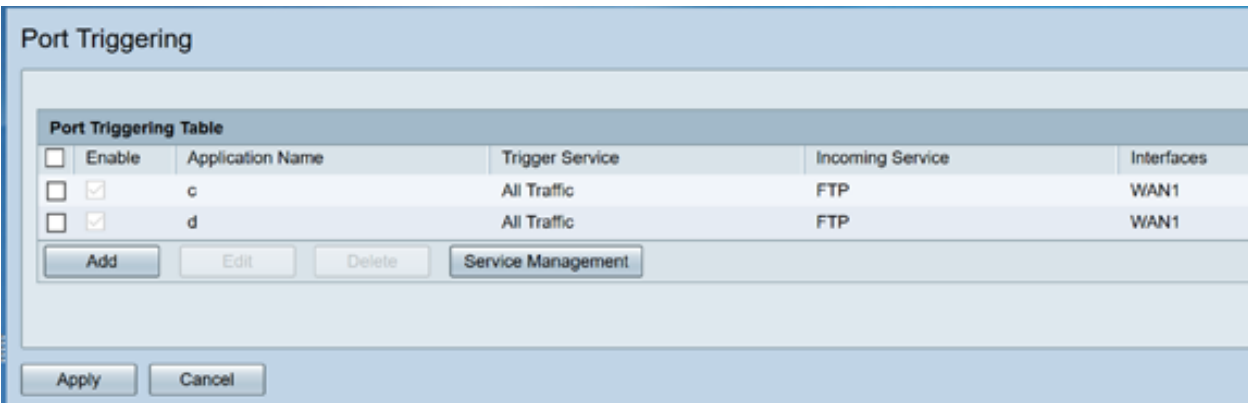

.تامدخلا ةمئاق يف ەريرحت وأ ل|خدإ ةفاضإل ،**ةمدخل| ةرادإ** قوف رقنا .3 ةوطخل|

:يلي ام نيوكتب مق مث ريرحت وأ ةفاضإ قوف رقنا ،تامدخلا لودج يف

- قيبطتلا وا ةمدخلا مسا قيبطتلI مسI •
- اهفيضتست يتلا ةمدخلا قئاثو ىلإ عجرا .بولطملا لوكوتوربلا لوكوتوربلا
- ةمدخلا هذهل ةزوجحملا ذفانملا ماقرأ قاطن IP لوكوتورب/ICMP عون/ذفنملا ءدب
- ةمدخلا هذهل زوجحم ،ذفنمللل مقر رخا ذفنملا ةياهن •

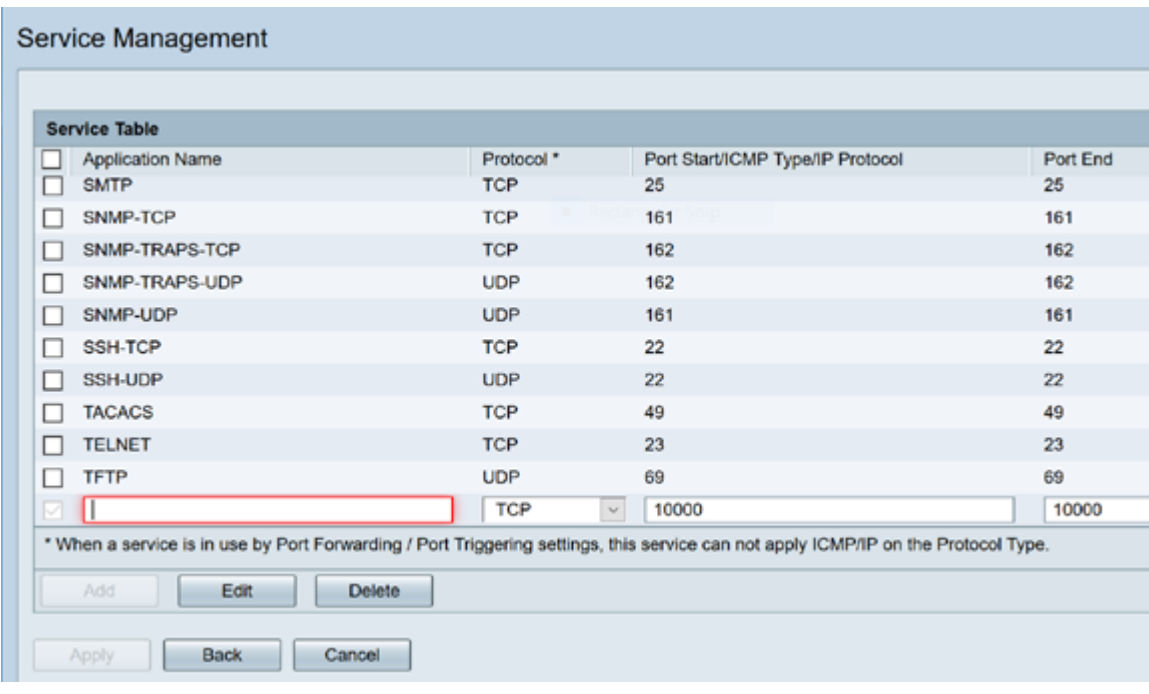

#### **قيبطت** قوف رقنا.4 ةوطخلI

### ةكبشلا ناونع ةمجرت

نء ةلجسملا ريغ IP نيوانع تاذ ةصاخلIP تاكبش (NAT) ةكبشلا ناونع ةمجرت نكمت مظعم يف عئاش لكشب هنيوكت متي لوكوتورب اذه .ةماعلا ةكبشلاب لاصتالI لسري نأ لبق ماع ناونع ىلإ ةيلخادلا ةكبشلا نم ip صاخ ناونعلا مجرتي nat .تاكبشلا ةكبش ىلع ةفيضملا تائيبلا نم ريبك ددعل حمسي اذهو .ةماعلا ةكبشلا ىلإ طبر اضيأ اذه دعاسي .ةماعلا IP نيوانع نم دودحم ددع لالخ نم تنرتنإلا ىلإ لوصولاب ةيلخاد نيوانعب ظافتحالا متي ثيح فاشتكا وأ راض موجه يأ نم ةصاخلا IP نيوانع ةيامح يف .ةيفخم ةصاخلا IP

ةيلاتلا تاوطخلا عبتا ،NAT نيوكتل

ةكبشلا ناونع ةمجرت<**ةيامحلا رادج** قوف رقنا.1 ةوطخلا

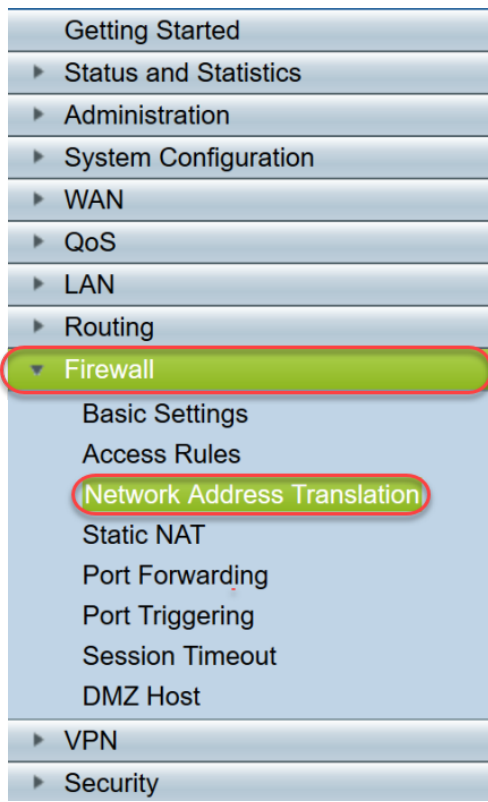

نكمي نأ ةمئاقلا يف بسانم نراق لكل nat نكمي تصحف ،ةلواط nat لا يف 2. ةوطخلا

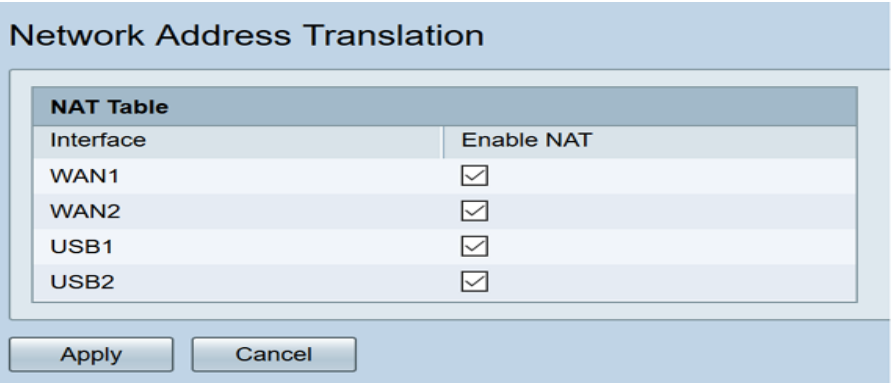

قبطي ةقطقط .3 ةوطخلI

.nat و ،قلطي ءانيم ،رسيأ forwarding تلكش حاجنب نآلا تنأ

#### ىرخأ دراوم Ī

- ا<mark>نه</mark> رقنا ،يكيتاتسإ نكاس NAT نيوكتل •
- ةلسلس كلذ يف امب ،تاهجوملا لوح ةلئسألا نم ديدعلا ىلع تاباجإ ىلع لوصحلل [انه](/content/en/us/support/docs/smb/routers/cisco-rv-series-small-business-routers/smb5364-router-frequently-asked-questions.html) رقنا ،RV3xx
- [انه](/content/en/us/support/docs/smb/routers/cisco-rv-series-small-business-routers/smb5538-rv34x-series-router-frequently-asked-questions-faqs.html) رقنا ،x34RV ةلسلس لوح ةلوادتملا ةلئسألا ىلع لوصحلل
- ا<u>نه</u> رقنا ،RV345P و RV345 لوح تامولعملا نم ديزمل •
- رقنا ،x34RV ةلسلسلا ىلع تامدخلا ةرادإ نيوكت لوح تامولعملا نم ديزم ىلع لوصحلل [انه](/content/en/us/support/docs/smb/routers/cisco-rv-series-small-business-routers/smb5532-configure-service-management-on-the-rv34x-series-router.html)

عرض فيديو متعلق بهذه المقالة...

انقر هنا لعرض المحادثات التقنية الأخرى من Cisco

ةمجرتلا هذه لوح

ةي الآلال تاين تان تان تان ان الماساب دنت الأمانية عام الثانية التالية تم ملابات أولان أعيمته من معت $\cup$  معدد عامل من من ميدة تاريما $\cup$ والم ميدين في عيمرية أن على مي امك ققيقا الأفال المعان المعالم في الأقال في الأفاق التي توكير المالم الما Cisco يلخت .فرتحم مجرتم اهمدقي يتلا ةيفارتحالا ةمجرتلا عم لاحلا وه ىل| اًمئاد عوجرلاب يصوُتو تامجرتلl مذه ققد نع امتيلوئسم Systems ارامستناه انالانهاني إنهاني للسابلة طربة متوقيا.